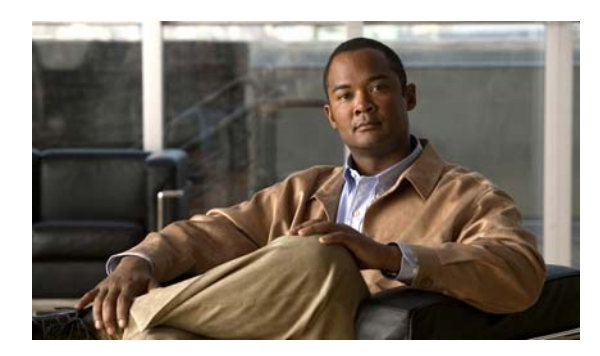

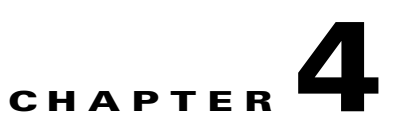

# **Server Operations**

**Revised: April 4, 2012 OL-15762-04**

- **•** [Procedures, page 4-1](#page-0-0)
- **•** [Reference, page 4-3](#page-2-0)

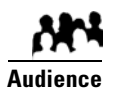

**We prepared this material with specific expectations of you.**

◆ You administer Cisco DMS.

## <span id="page-0-0"></span>**Procedures**

- **•** [Check Processes Remotely, page 4-1](#page-0-1)
- **•** [Restart Appliances Remotely, page 4-2](#page-1-0)

### <span id="page-0-1"></span>**Check Processes Remotely**

#### **Procedure**

- **Step 1** Start DMS-Admin.
- **Step 2** Choose **Administration > Services**.
- **Step 3** Do one of the following.
	- **•** *Would you like*  **View the processes for DMM**

*to check server*  Click **DMM Server** in the far-left column.

للمراسم

A list tells you which processes are running or stopped.

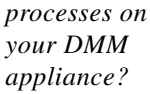

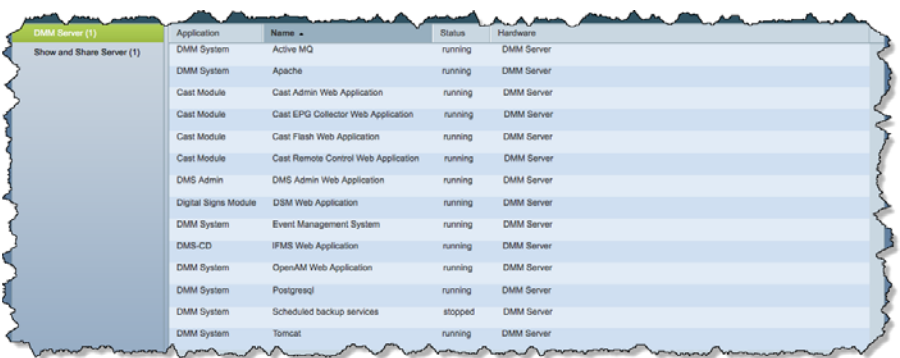

 $\overline{a}$ 

**•** *Would you like to check server processes on a Show and Share appliance?*

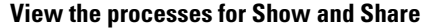

Click **Show and Share Server** in the far-left column.

A list tells you which processes are running or stopped.

| DMM Server (1)            | Application    | Name -                    | Status  | <b><i><u>PARALLY</u></i></b><br>Hardware |
|---------------------------|----------------|---------------------------|---------|------------------------------------------|
| Show and Share Server (1) | Show and Share | Active MO                 | running | Show and Share Server                    |
|                           | Show and Share | Postgresql                | running | Show and Share Server                    |
|                           | Show and Share | Scheduled backup services | slopped | Show and Share Server                    |
|                           | Show and Share | Streaming Server          | running | Show and Share Server                    |
|                           | Show and Share | Tomcat                    | running | Show and Share Server                    |
|                           |                |                           |         | <b>Windows</b>                           |

**Step 4** Stop. You have completed this procedure.

#### <span id="page-1-0"></span>**Restart Appliances Remotely**

#### **Procedure**

- **Step 1** Start DMS-Admin.
- **Step 2** Choose **Administration > Services**.
- **Step 3** Click a server name in the far-left column.

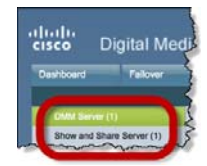

**Step 4** Choose **Options > Restart Server**.

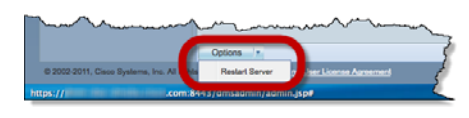

**Step 5** Stop. You have completed this procedure.

## <span id="page-2-0"></span>**Reference**

**•** [Server Processes, page 4-3](#page-2-1)

### <span id="page-2-1"></span>**Server Processes**

Each of these server processes runs on at least one type of Cisco DMS appliance.

- **•** ActiveMQ
- **•** Apache
- **•** Cast Web Application
- **•** Cast Admin Web Application
- **•** Cast EPG Collector Web Application
- **•** Cast Flash Web Application
- **•** Cast Remote Control Web Application
- **•** DMS-Admin Web Application
- **•** DSM Web Application
- **•** Event Management System
- **•** IFMS Web Application
- **•** OpenAM Web Application
- **•** Postgresql
- **•** Scheduled Backup Services
- **•** Streaming Server
- **•** Tomcat

П